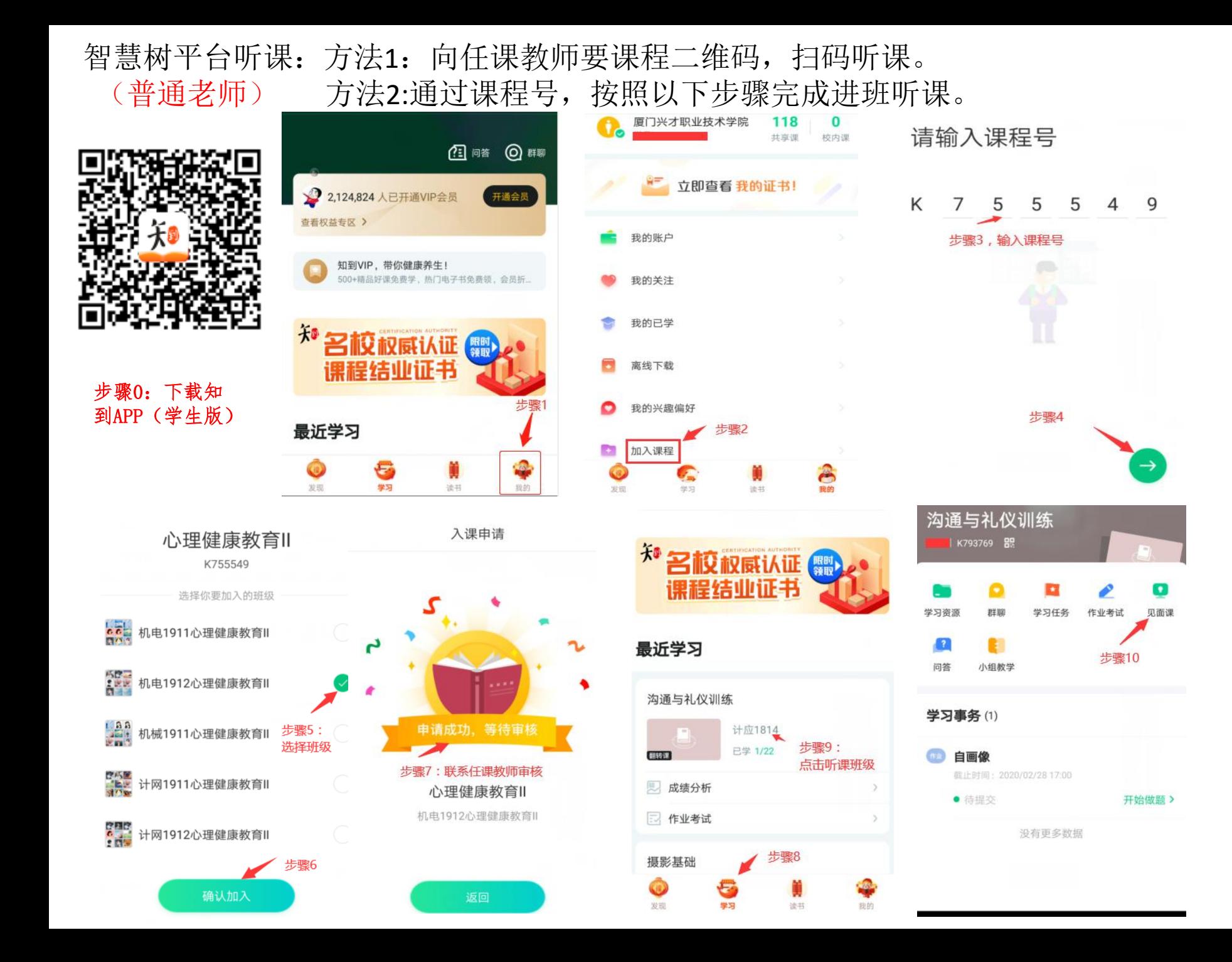

智慧树平台听课:适用平台管理人员(二级学院院领导、教学秘书、督导办、教务处) 登录智慧树(电脑端)→"数据中心"→ "校内翻转课"→"课堂督导"→ 选择正 在直播课程→"操作"栏点击"详情"即可显示课程二维码,用"知到APP(学生版)"扫 描课程二维码,选择相应班级即可进入在线课堂听课。

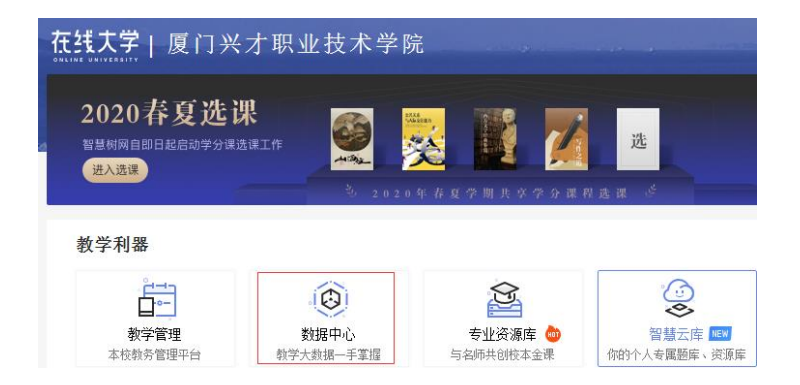

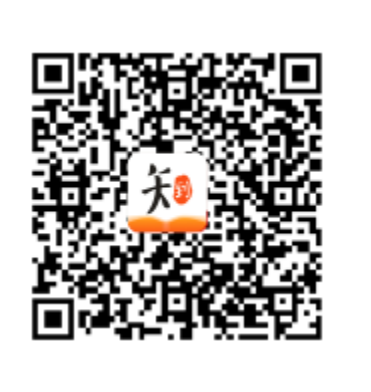

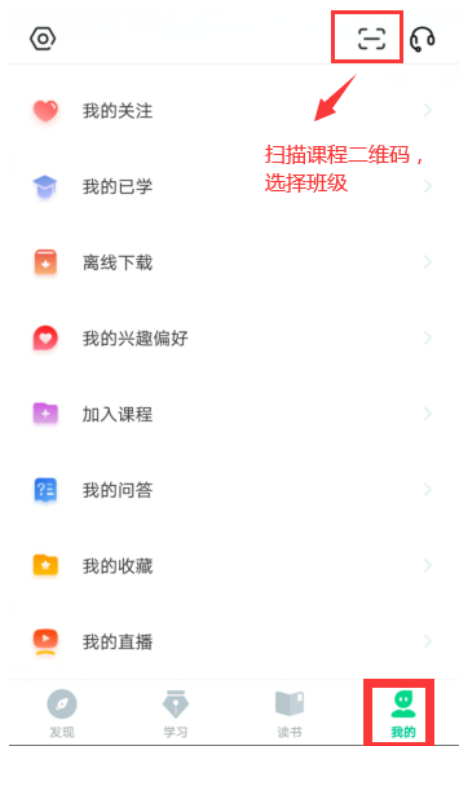

步骤**4**:进入在线课堂

步骤**1** 步骤**3:**下载**APP**

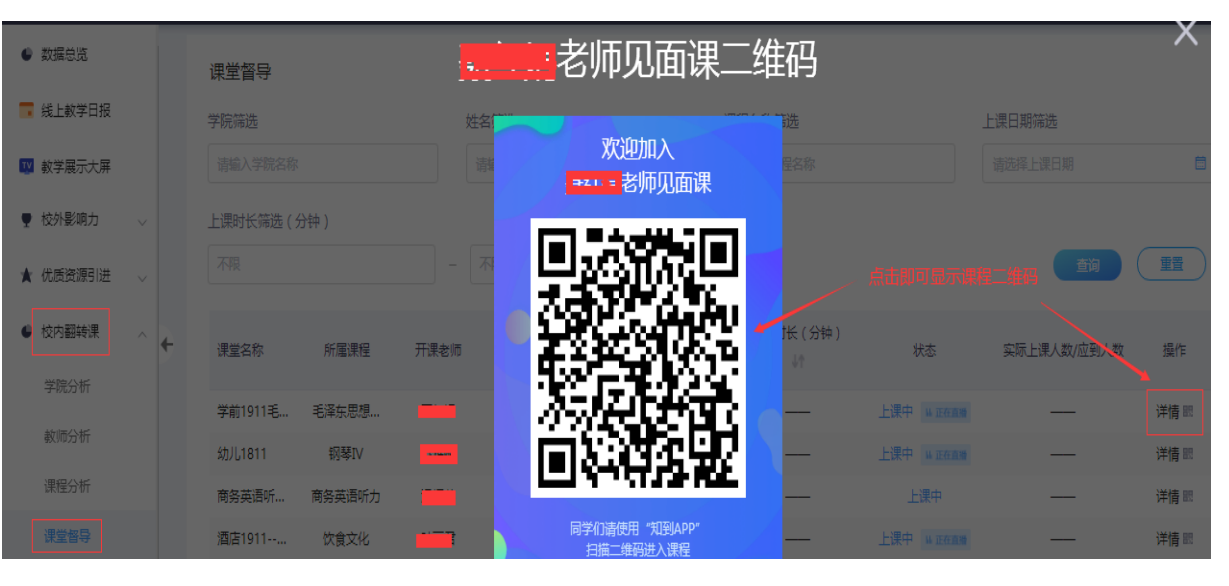

步骤**2:**获取课程二维码